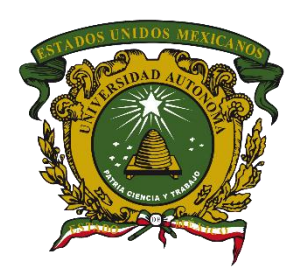

**Universidad Autónoma del Estado de México Centro Universitario UAEM Valle de México**

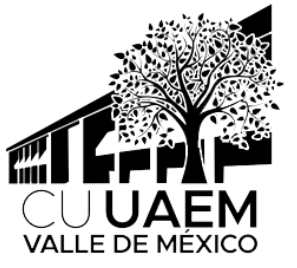

#### **Ingeniería en Computación**

#### **UNIDAD DE APRENDIZAJE:**

#### **LENGUAJE DE PROGRAMACIÓN VISUAL**

#### **TEMA:**

#### **MODELO VISTA CONTROLADOR (MVC) Y WEB ARCHIVES (WARS)**

**E l a b o r ó : D r . e n C . H é c t o r R a f a e l O r o z c o A g u i r r e A g o s t o d e 2019**

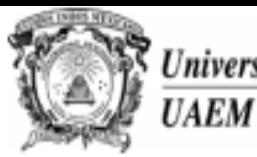

Secretaría de **Docencia** Dirección de Estudios Profesionales

#### PROGRAMA DE ESTUDIO POR COMPETENCIAS LENGUAJE DE PROGRAMACIÓN VISUAL

#### **I. IDENTIFICACIÓN DEL CURSO**

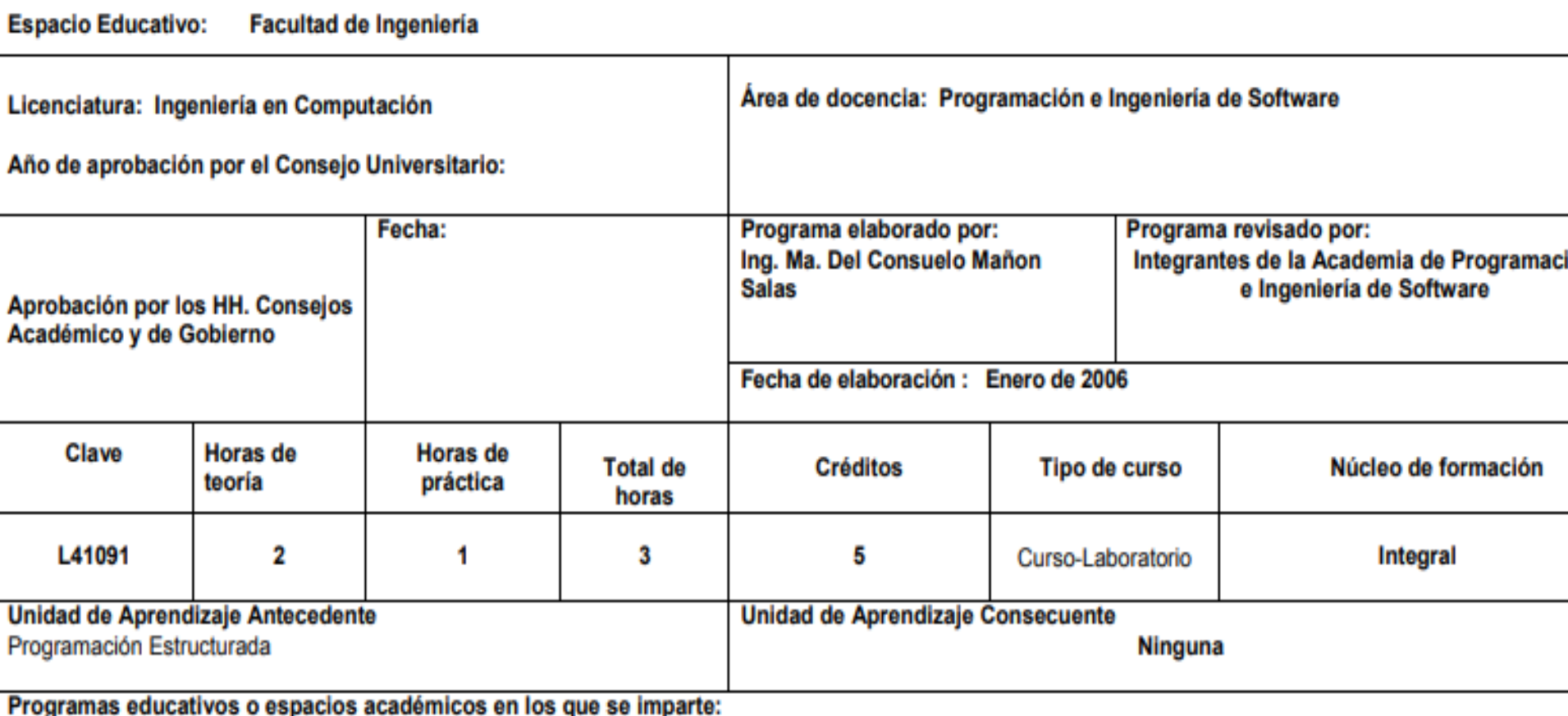

Licenciatura en Ingeniería en Computación (Facultad. de Ingeniería, Centros Universitarios: Atlacomulco, Ecatepec, Texcoco, Valle de Chalco, Valle México, Valle de Teotihuacán, Zumpango)

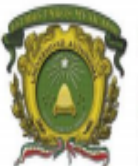

#### Universidad Autónoma del Estado de México

#### Secretaría de Docencia

Dirección de Estudios Profesionales

DISTRIBUCIÓN DE LAS UNIDADES DE APRENDIZAJE OPTATIVAS

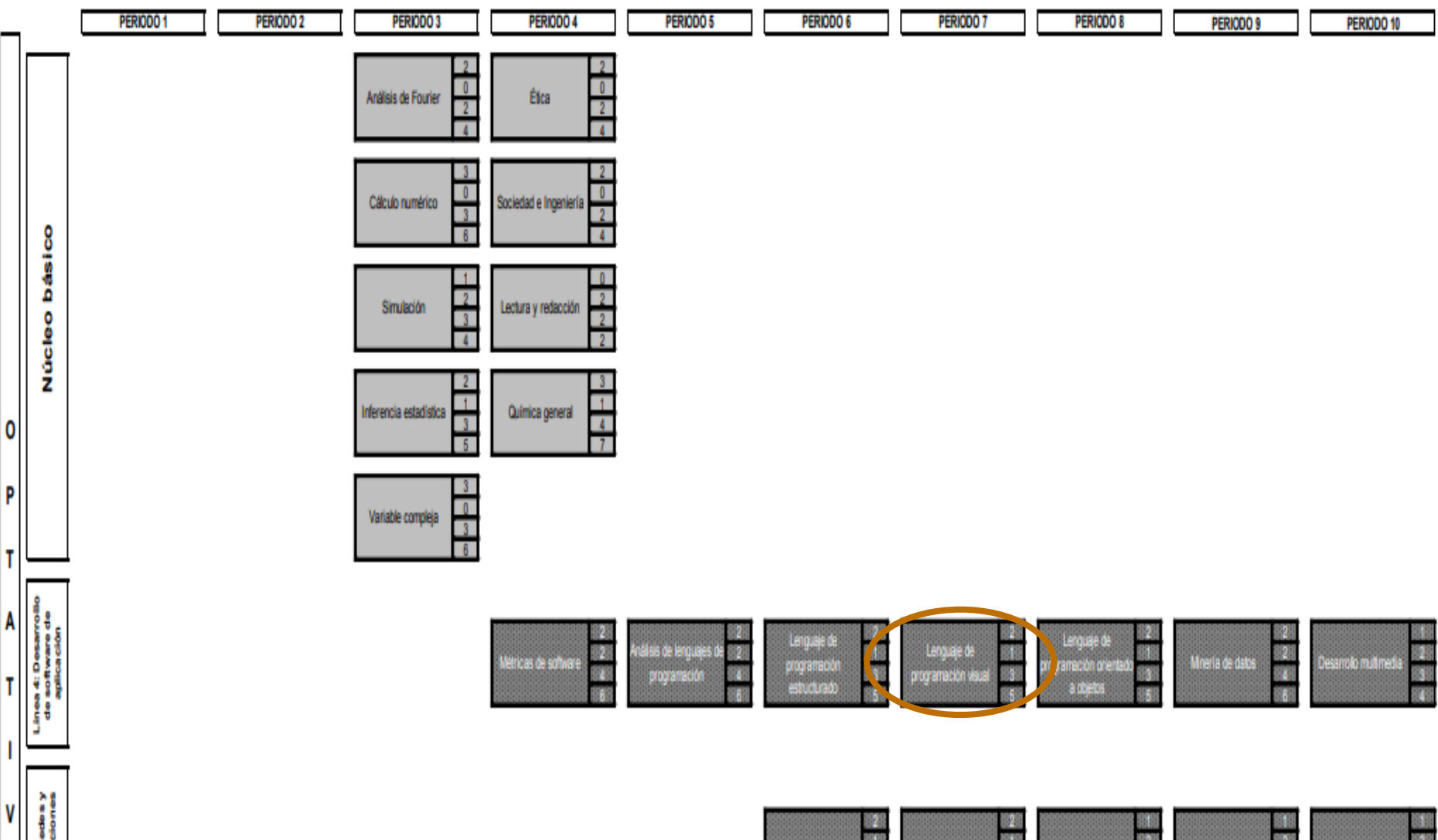

A

S

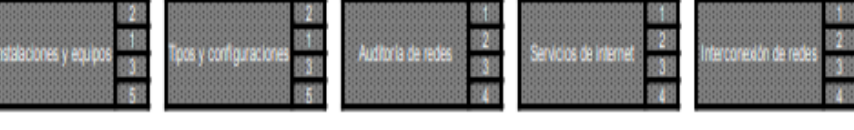

#### **Propósito de la Unidad de Aprendizaje**

**El alumno conocerá la estructura de** un lenguaje de programación orientado a objetos, el cual explotará como herramienta para el diseño y elaboración de páginas WEB.

# **Contenido**

■ Modelo Vista Controlador (MVC):

- Definición, flujo de control y ventajas
- API en el J2SE y J2EE
- Ejemplo

# **Contenido**

■ Web-Archives (WARS):

- Definición y estructura
- Descriptor de despliegue de una aplicación Web
- Elemento de contexto y creación
- Ejemplo

## **Guion explicativo**

- **Esta presentación tiene como fin dar a conocer a** los alumnos los siguientes aspectos:
	- ¿Qué es el Modelo Vista Controlador (MVC)?
	- Uso del API J2SE para una aplicación de ejemplo
	- Creación de WARS en Java
	- Ejemplo de una aplicación Web con WARS

### **Guion explicativo**

- **El contenido de esta presentación contiene** elementos de competencia (temas) de interés contenidos en la Unidad de Aprendizaje de Lenguaje de Programación Visual, en específico de las Unidades de Competencia II y III.
- **Las diapositivas deben explicarse en orden, y** deben revisarse aproximadamente en 6 horas, además de realizar preguntas y dejar prácticas al grupo sobre el contenido mostrado.

#### **¿Qué es el MVC?**

- **El Modelo Vista Controlador (MVC)** es un patrón de arquitectura de software que separa los datos de una aplicación, la interfaz de usuario, y la lógica de control en tres componentes distintos:
	- Modelo: representación específica del dominio de la información sobre la cual funciona una aplicación.
	- Vista: presenta un formato adecuado para interactuar, usualmente un elemento de interfaz usuario.
	- Controlador: interacciona con el usuario y con la aplicación, ya que interpreta la información que el usuario provee (usualmente acciones) y provoca cambios en el modèlo y probablemente en la vista.

#### **¿Qué es el MVC?**

- La arquitectura MVC fue introducida como parte de la versión Smalltalk-80 del lenguaje de programación Smalltalk. Fue diseñada para reducir el esfuerzo de programación necesario en la implementación de sistemas múltiples y sincronizados de los mismos datos.
- Sus características principales son que el Modelo, las Vistas y los Controladores se tratan como entidades separadas; esto hace que cualquier cambio producido en el Modelo se refleje automáticamente en cada una de las Vistas.

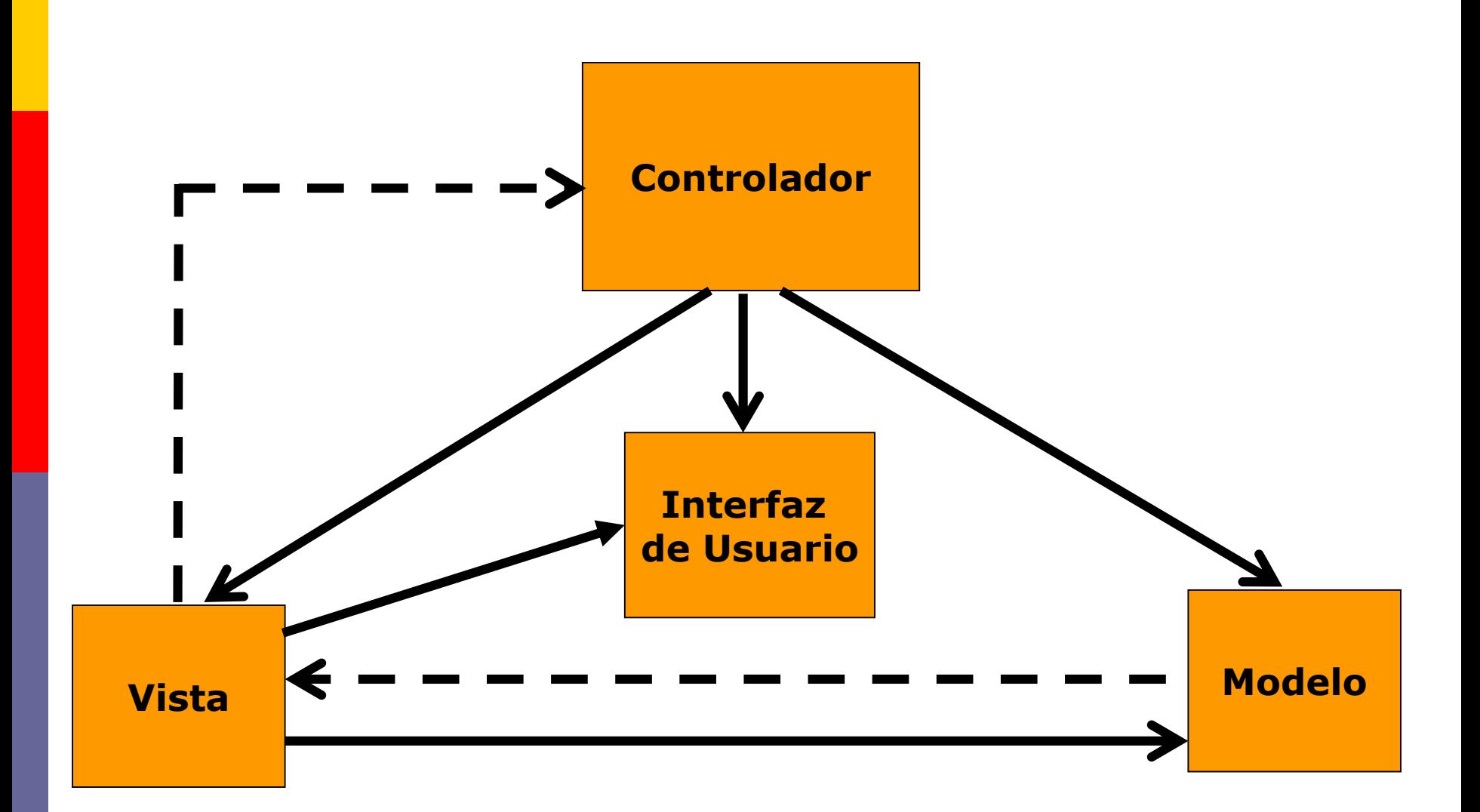

- **n** Aunque se pueden encontrar diferentes implementaciones de MVC, el flujo que sigue el control generalmente es el siguiente:
	- El usuario interactúa con la interfaz de usuario de alguna forma.
	- El controlador recibe (por parte de los objetos de la interfaz-vista) la notificación de la acción solicitada por el usuario. El controlador gestiona el evento que llega, frecuentemente a través de un gestor de eventos (handler) o callback.

El controlador accede al modelo, actualizándolo, posiblemente modificándolo de forma adecuada a la acción solicitada por el usuario. Los controladores complejos están a menudo estructurados usando un patrón de comando que encapsula las acciones y simplifica su extensión.

- **El controlador delega a los objetos de la vista la** tarea de desplegar la interfaz de usuario. La vista obtiene sus datos del modelo para generar la interfaz apropiada para el usuario donde se refleja los cambios en el modelo.
- **El modelo no debe tener conocimiento directo** sobre la vista. Sin embargo, el patrón de observador puede ser utilizado para proveer cierta indirección entre el modelo y la vista, permitiendo al modelo notificar a los interesados de cualquier cambio.

- **u** Un objeto vista puede registrarse con el modelo y esperar a los cambios, pero aun así el modelo en sí mismo sigue sin saber nada de la vista.
- **El controlador no pasa objetos de dominio** (el modelo) a la vista aunque puede dar la orden a la vista para que se actualice. Un modelo puede tener diversas vistas, cada una con su correspondiente controlador.

- **En algunas implementaciones la vista no** tiene acceso directo al modelo, dejando que el controlador envíe los datos del modelo a la vista.
- **La** interfaz de usuario espera nuevas interacciones del usuario, comenzando el ciclo nuevamente.

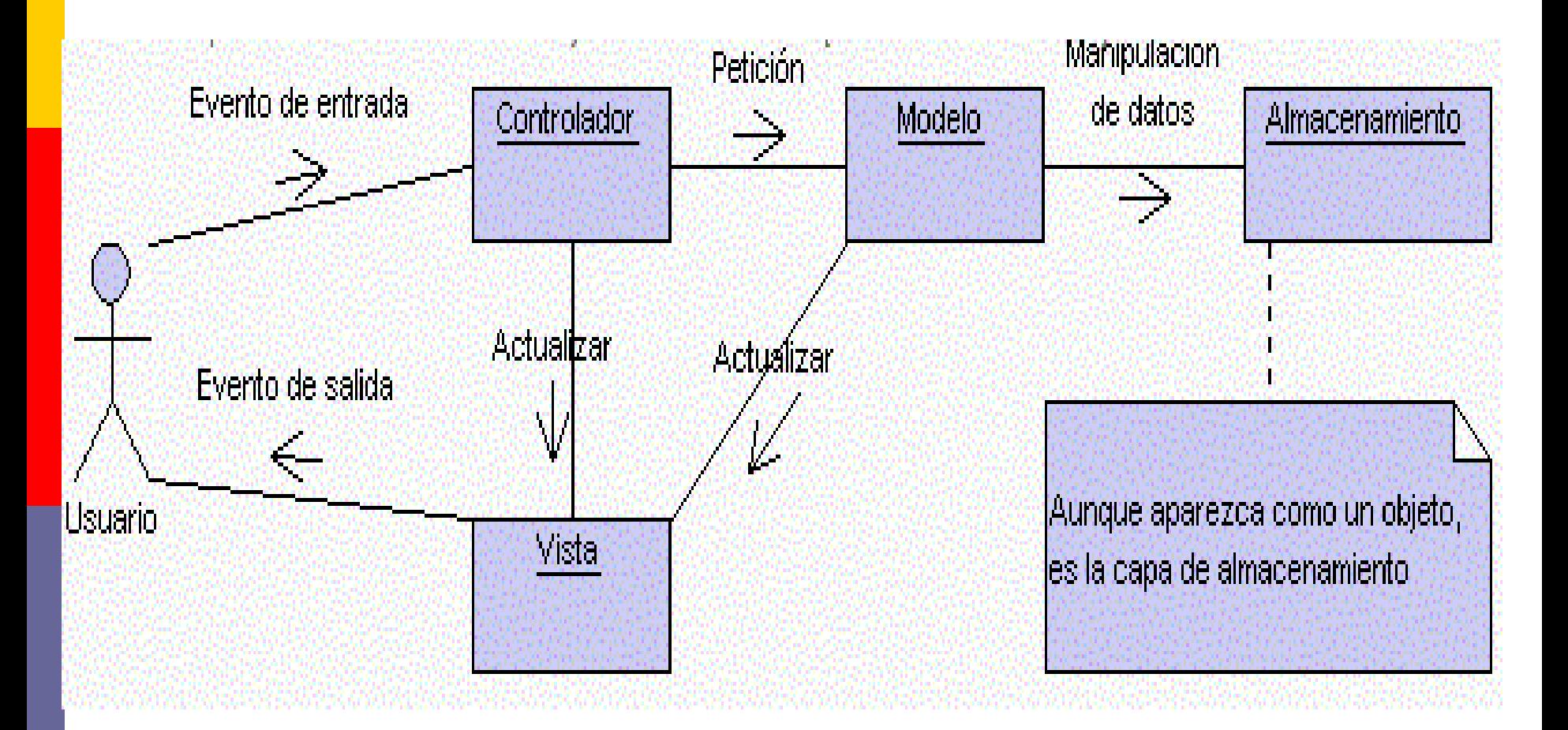

MVC para el manejo de información de una Base de Datos.

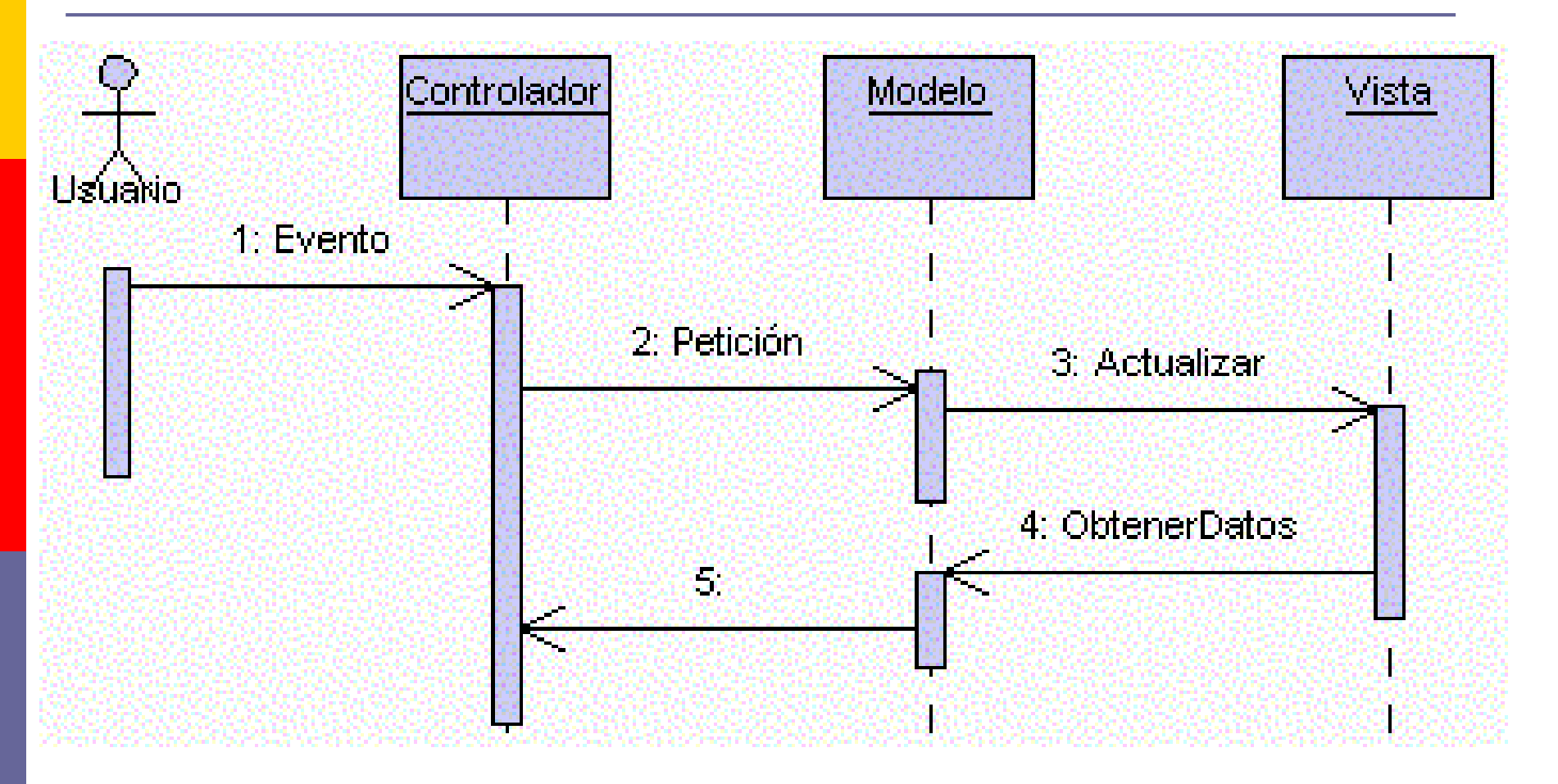

18 MVC para la navegación Web (modelo pasivo que no notifica cambios en los datos del servidor).

- **O** Clara separación entre los componentes de un programa; lo cual permite implementarlos por separado.
- **El diseño queda más simple para los encargados** del diseño gráfico y la implementación más entendible para los programadores.
- **E** Reutilización de mucho mas código, ya que las partes a implementar quedan mejor definidas y casi siempre suelen ser idénticas a las de otros proyectos.

**□** Aislamiento entre las diferentes capas. Por ejemplo, si nuestra vista es una aplicación Web basada en JSP y queremos cambiar nuestro modelo, para que acceda a otra base de datos, la vista no se verá afectada por el cambio.

**<u>n</u>** Utilizar los mismos objetos del modelo para diferentes vistas. Por ejemplo podemos hacer que la aplicación tenga dos tipos de presentación: una en HTML para visualizarla en un navegador y otra en XML para exportarla. El controlador podrá decidir qué vista presentar.

- **Hay un API muy bien definido; cualquiera** que use el API, podrá reemplazar el Modelo, la Vista o el Controlador, sin aparente dificultad.
- **La conexión entre el Modelo y sus Vistas** es dinámica; se produce en tiempo de ejecución, no en tiempo de compilación.

- Al incorporar el modelo de arquitectura MVC a un diseño, las piezas de un programa se pueden construir por separado y luego unirlas en tiempo de ejecución.
- Si uno de los Componentes, posteriormente, se observa que funciona mal, puede reemplazarse sin que las otras piezas se vean afectadas.

- **El lenguaje de programación Java proporciona** soporte para la arquitectura MVC mediante dos clases:
	- *Observer*: Es cualquier objeto que desee ser notificado cuando el estado de otro objeto sea alterado
	- **Observable**: Es cualquier objeto cuyo estado puede representar interés y sobre el cual otro objeto ha demostrado ese interés
- **E** Estas dos clases se pueden utilizar para muchas más cosas que la implementación de la arquitectura MVC. Serán útiles en cualquier sistema en que se necesite que algunos objetos sean notificados cuando ocurran cambios en otros objetos.

- El Modelo es un subtipo de **Observable** y la Vista es un subtipo de *Observer*. Estas dos clases manejan adecuadamente la función de notificación de cambios que necesita la arquitectura MVC.
- **n** Proporcionan el mecanismo por el cual las Vistas pueden ser notificadas automáticamente de los cambios producidos en el Modelo. Referencias al objeto Modelo tanto en el Controlador como en la Vista permiten acceder a los datos de ese objeto Modelo.

#### *Observer*

■ public void update( Observable obs, Object obj )

Llamada cuando se produce un cambio en el estado del objeto Observable

#### **Observable**

■ public void addObserver(Observer obs)

Añade un observador a la lista interna de observadores

■ public void deleteObserver(Observer obs)

Borra un observador de la lista interna de observadores

public void deleteObservers()

Borra todos los observadores de la lista interna

public int countObserver()

Devuelve el número de observadores en la lista interna

**protected void setChanged()** 

28 Levanta la bandera interna que indica que el Observable ha cambiado de estado

protected void clearChanged()

Baja la bandera interna que indica que el Observable ha cambiado de estado

protected boolean hasChanged()

Devuelve un valor booleano indicando si el Observable ha cambiado de estado

public void notifyObservers()

Observable ha cambiado de estado y lo notifica a Comprueba la bandera interna para ver si el todos los observadores

public void notifyObservers( Object obj)

Comprueba la bandera interna para ver si el Observable ha cambiado de estado y lo notifica a todos los observadores. Les pasa el objeto especificado en la llamada para que lo usen los observadores en su método *notify()*.

#### **Ejemplo del MVC en J2SE**

```
S ValorObservable.java
                   \timesSource
        History
                ĨФ
    \Box import java.util.Observable;
  \mathbf{1}\overline{2}public class ValorObservable extends Observable {
  3
  4
           private int nValor = 0;
  5
           private int nInferior = 0;
  6
           private int nSuperior = 0;
  \overline{7}B
           public ValorObservable(int nValor, int nInferior, int nSuperior) {
    曰
              this.nValue = nValue:
  \mathbf{9}this.nInferior = nInferior:
 10
              this.nSuperior = nSuperior;1112
 13public void setValor(int nValor) {
 14\Boxthis.nValue = nValue:151617
              setChange();
 18
              notifyObservers();
 19
 20
           public int getValor() {
 21
    曰
               return nValor:
 22
 23
 24
 25
    \Boxpublic int getLimiteInferior() {
               return nInferior:
 26
 27
 28.
           public int getLimiteSuperior() {
 29
    \Boxreturn nSuperior;
 30
 31
 32
```

```
\gamma \gg \rightarrow \gamma \rightarrow \gammaTextoObservador.java X
                       5-5-5 - Q Q Q Q B B I + C Q Q B | 2 B | 2 B | 2 B | 2 B | 2 B | 2 B | 2 B | 2 B | 2 B | 2 B | 2 B | 2 B | 2 B | 2 B | 2 B | 2 B | 2 B | 2 B | 2 B | 2 B | 2 B | 2 B | 2 B | 2 B | 2 B | 2 B | 2 B | 2 B | 2 B | 2 B | 2 B | 2
                   K÷
Source
         History
         import java.awt.Event;
  \mathbf{1}\Boximport java.awt.Frame;
  2
         import java.awt.GridLayout;
  з
         import java.awt.Label;
  4
  5
         import java.awt.TextField;
  6
         import java.util.Observer;
  \overline{7}import java.util.Observable;
  B
         public class TextoObservador extends Frame implements Observer {
  \bullet10private ValorObservable vo = null:private TextField tf = null:
 1112private Label l = null:
              private int nInferior = 0:
 13private int nSuperior = 0;
 1415public TextoObservador(ValorObservable vo) {
 16曰
                   super("Observador de Texto");
 1718
                   this.vo = vo:setLayout ( new GridLayout (0, 1) ) ;
 19nInferior = vo.getLimitEnferior():
 20
                  nSuperior = vo.getLimit (21tf = new TextField(String.valueOf(vo.getValue());
 22
 23
                   add(tf);1 = new Label();
 24
 25
                   add(1):
                   setSize(300,80);
 26
 27
                   setVisible(true);
 28
 29
              @Override
 30
              public boolean action (Event evt, Object obj) {
  ⊚
     \Box32
                   if (evt.target == tf) {
                        int n = 0:
 33
```

```
TextoObservador.java X
                  History
               IG
Source
                   boolean bValido:
34
35
                   try \{n = Integer.parseInt(tf.getText());
36
                      bValido = true:
37
                   } catch (NumberFormatException nfe) {
38
                         bValido = false:
39
                         System.err.println("Error: " + nfe.getMessage());
 40J.
 41if (n < nInferior || n > nSuperior)42
 43
                       bValido = false:
                   if(bValido) {
 44
                      vo.setValor(n);
 45
                       l.setText("");
 46
 47
                   J.
                   else
 48
                       1.setText("Valor no valido, intentelo de nuevo");
 49
50
                   return true:
51return false;
 52
 53
54
           @Override
55
           public boolean handleEvent (Event evt) {
 ⊚
    \Boxif (evt.id == Event.WINDOW DESTROY) {
57
                  vo.deleteObserver(this);
58
59
                   dispose() ;
 60
                   return true;
 61
               return super.handleEvent(evt);
 62
 63
 64
           @Override
 65
 ⊙
           public void update (Observable obs, Object obj) {
    曰
```

```
\left|\mathcal{E}\right| TextoObservador.java \timesା 'Q Q & B B B | G & B | G B | M A B
        History
Source
                 KŦ
                     [참 m]
 90.
                     eupe
                          1.setText("Valor no valido, intentelo de nuevo");
 49
 50
                     return true:
 5152
                 return false:
 53
 54
            @Override
 55.
  ۵
            public boolean handleEvent (Event evt) {
     Θ
 57
                 if (evt.id == Event.WINDOW DISTRIBUT) {vo.deleteObserver(this);
 58
                     dispose();
 59
 60
                     return true;
 61
                 return super. handleEvent (evt);
 62
 63
 64
            @Override
 65.
  \circledcircΘ
            public void update(Observable obs,Object obj) {
 67
                 if(obs == vo)tf.setText(String.valueOf(vo.qetValor()));
 68
 69
```
70

```
\bullet BarraObservador.java \timesIG !
Source
       History
    \Box import java.awt.Event;
  \mathbf{1}import java.awt.Frame;
  2
       import java.awt.GridLavout;
  з
       import java.awt.Scrollbar;
  4
       import java.util.Observer:
  5
       import java.util.Observable;
  6
  7
       public class BarraObservador extends Frame implements Observer {
  8
           private ValorObservable vo = null;
  9
           private Scrollbar sb = null;
1011public BarraObservador(ValorObservable vo) {
12
    \Boxsuper("Observador de Barra");
13this.vo = vo:14setLavout (new GridLavout (0, 1));
15
16sb = new Scrollbar(Scrollbar.HORIZONTAL, vo.getValor(), 10,17vo.getLimiteInferior(), vo.getLimiteSuperior());
 18
19
               add(sb):
               setSize(300,60);
20
 21
               setVisible(true);
 22
23
24
           @Override
 ⊚
    \Boxpublic boolean handleEvent (Event evt) {
26
               if (evt.id == Event. WINDOW DESTROY) {
                   vo.deleteObserver(this);
27
                   dispose()28
 29
                   return true:
30
               else if (evt.id == Event. SCROLL LINE UP) {
31
                   vo.setValor(sb.getValue());
 32
 33
                   return true:
```

```
\bullet BarraObservador.java \times5-5-5-5 - 5-5-5-5-5-5-5-5-5-5-5-5-5-5
                IGP
        History
Source
                    dispose();
28.
29
                    return true;
30
                else if(evt.id == Event. SCROLL LINE UP) {
31vo.setValor(sb.getValue());
32
33
                    return true:
34
35
                else if (evt.id == Event. SCROLL LINE DOWN) {
36
                    vo.setValor(sb.getValue());
 37
                    return true;
 38
                else if(evt.id == Event. SCROLL PAGE UP) {
39
                    vo.setValor(sb.getValue());
 40
 41return true:
 42
                else if (evt.id == Event. SCROLL PAGE DOWN) {
 43vo.setValor(sb.getValue());
 44
 45
                    return true;
 46
                else if(evt.id == Event. SCROLL ABSOLUTE) {
 47
                    vo.setValor(sb.getValue());
 48
 49
                    return true;
50
5152
                return(super.handleEvent(evt));
 53
 54
 55
            @Override
 ^{\circ}public void update (Observable obs, Object obj) {
    ⊟
                if(obs == vo)57
                    sb.setValue(vo.getValor());
 58
 59
```
60

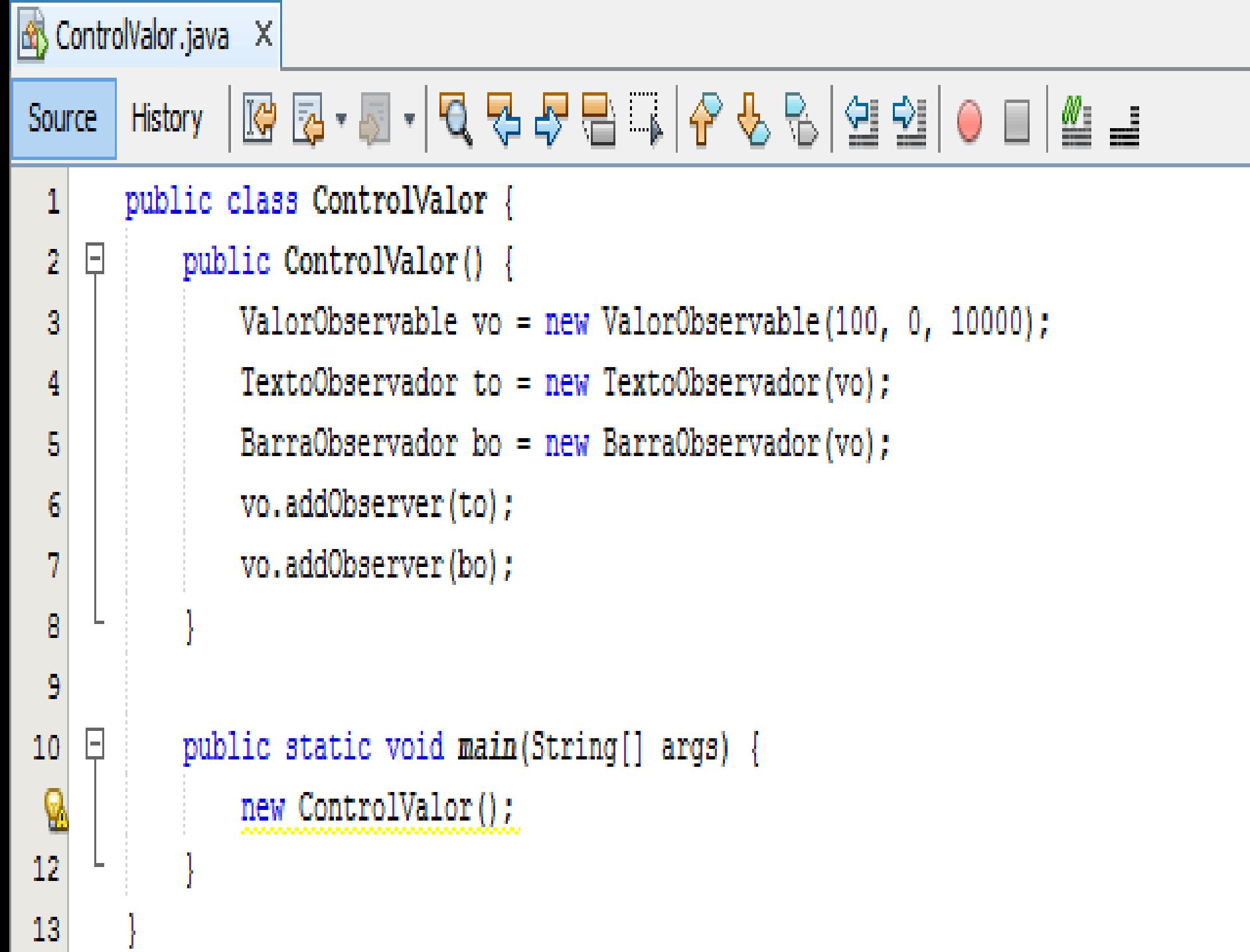

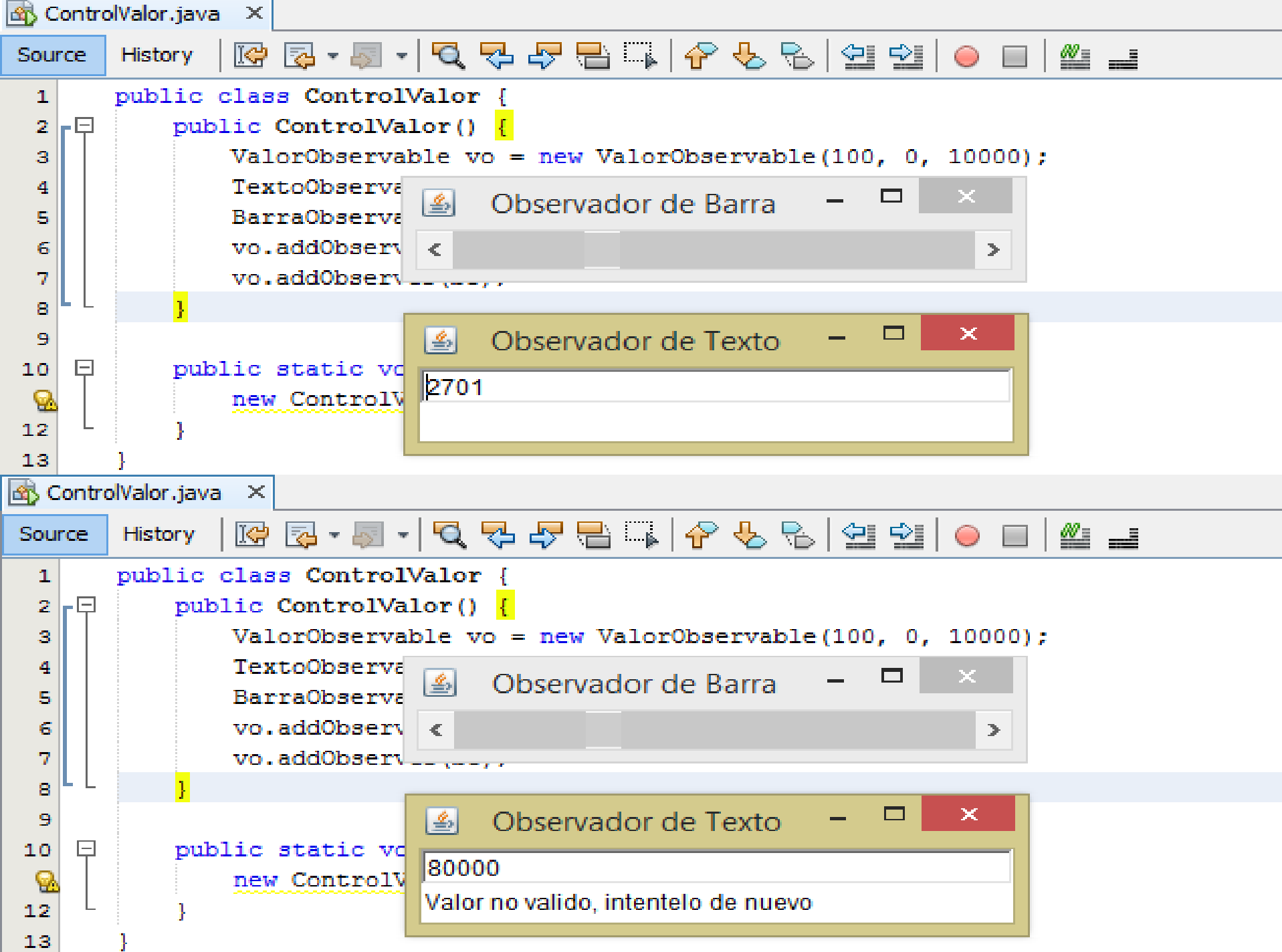

# **MVC y J2EE**

**E Las aplicaciones Web pueden diseñarse e** implementarse mediante el MVC, utilizando HTML y JSP para las vistas, servlets como controladores y JDBC para el modelo.

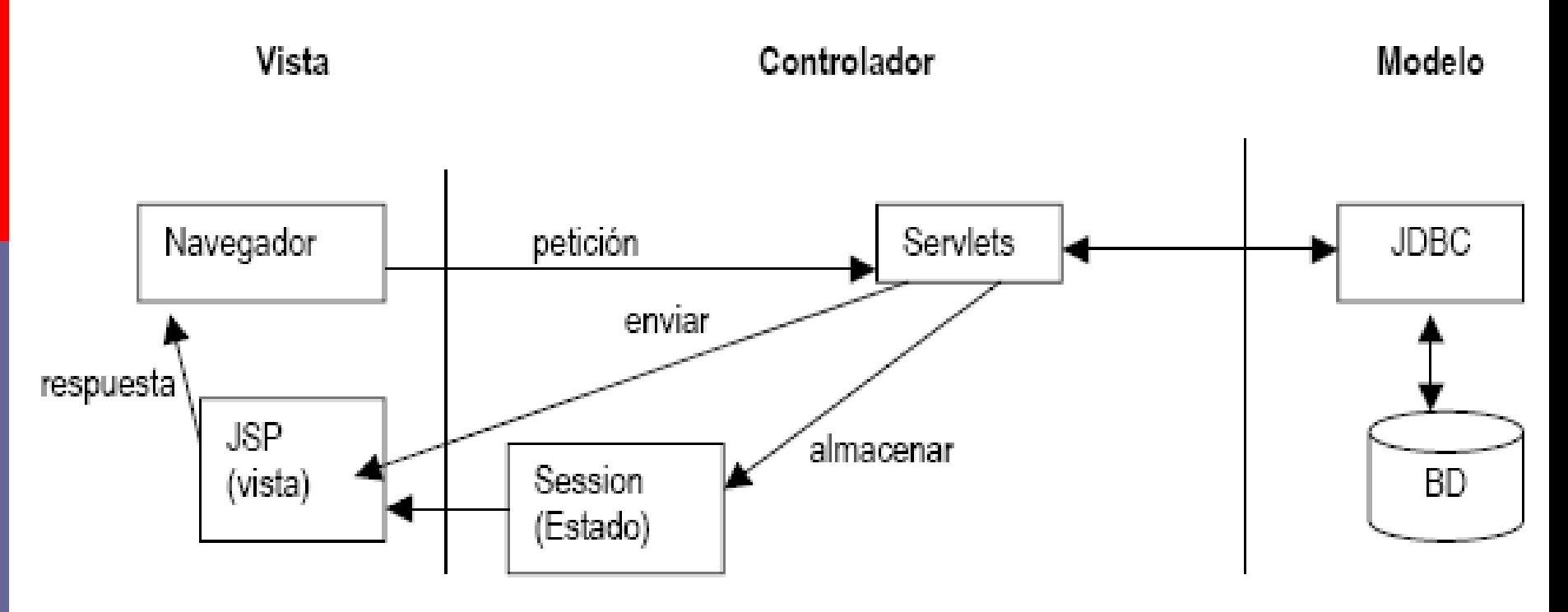

**O** Toda aplicación Web residente en un servidor de aplicaciones Web se encuentra agrupada en Web-Archives (WARS), la estructura de un WAR es definida por *Sun,* la cual debe ser implementada en cualquier producto de Servlet Engine (Web-Container).

- **n** Cuando se instala un servidor de aplicaciones Web, éste ya contiene varios WAR'S, los cuales contienen ejemplos y documentación, estos WAR'S se<br>encuentran alojados en el directorio encuentran alojados en el directorio \$SERVER\_HOME/webapps, donde \$SERVER\_HOME es el directorio raíz del servidor de aplicaciones Web.
- **o** Si se desciende a este directorio se observará que además de los archivos \*.war existe además un directorio con el mismo nombre del WAR, esto es, si existen WAR's llamados ROOT.war y examples.war también existen directorios llamados ROOT y examples.
- **E** Estos directorios son los que precisamente contienen la estructura del archivo WAR, esto es, el archivo WAR en sí no es legible sino que tiene que ser expandido/descomprimido para poder ser leído.

- Con el lanzamiento de la especificación 2.2 de Java Servlet, el concepto de aplicación Web fue introducido. Según esta especificación, una aplicación Web es una colección de servlets, páginas HTML, clases y otros recursos que puedan ser utilizados y ejecuctados en múltiples contenedores de múltiples vendedores".
- D Una aplicación Web para nosotros sera cualquier cosa que resida en la capa Web de una aplicación.

- **<u>n</u>** Una de las principales características de una aplicación Web es la relación con el **ServletContext**. Cada aplicación Web tiene uno y sólo un ServletContext. Esta relación está controlada por el contenedor de servlets y garantiza que la aplicación Web no chocara cuando se almacenan objetos en el ServletContext. Los siguientes elementos pueden existir en una aplicación Web:
	- **n** Servlets
	- JavaServer Pages
	- Clases útiles
	- Documentos estáticos incluyendo XHTML, imagenes, etc.
	- Clases del lado del cliente
	- Meta información que describe la aplicación Web.
	- Entre otros.

#### **Estructura de un directorio WAR**

- **E** La estructura de un directorio WAR es la siguiente:
	- **/**: Este directorio base contiene los elementos que comúnmente son utilizados en un sitio: **\*.html \*.jsp \*.css** y otros elementos.
	- **/WEB-INF/web.xml**: Contiene elementos de seguridad de la aplicación así como detalles sobre los Servlets que serán utilizados dentro de la misma.
	- **/WEB-INF/classes/**: Contiene las clases Java adicionales a las del JDK (clases hechas por el programador) que serán empleadas en los archivos JSP y en los Servlets.
	- **/WEB-INF/lib/** : Contiene los JAR'S que serán utilizados por su aplicación.

# **Descriptor de despliegue de una aplicación Web**

- **En el corazón de toda aplicación Web hay un** descriptor de despliegue. El descriptor de despliegue es un archivo XML llamado **web.xml**, este se encuentra en el directorio /<SERVER\_HOME>/WAR/WEB-INF/ y describe la información de configuración para toda la aplicación Web.
- **Por ejemplo, supongamos que la información que** se contiene en el descriptor de despliegue incluye los elementos siguientes:

# **Descriptor de despliegue de una aplicación Web**

- Parámetros de inicialización del ServletContext.
- **Contenido localizado.**
- Configuración de la Sesión.
- Definiciones de Servlets / JSP's.
- **Mapeos Servlets / JSP's.**
- **Mapeos de tipo Mime.**
- Listado del archivo de bienvenida.
- **Paginas de error.**
- Seguridad.

# **Descriptor de despliegue de una aplicación Web**

<web-app>

<display-name>Nombre WebApp</display-name> <session-timeout>30</session-timeout>

<servlet>

<servlet-name>TestServlet</servlet-name>

<servlet-class>TestServlet</servlet-class>

<load-on-startup>1</load-on-startup>

<init-param>

<param-name>name</param-name> <param-value>value</param-value>

</init-param>

</servlet>

</web-app>

#### **El elemento de contexto**

- El elemento de Contexto (**Context)** representa una aplicación Web, la cual se ejecuta en un host virtual particular. Cada aplicación Web está basada en un WAR. Podemos definir el contexto cómo deseemos.
- **El elemento de contexto que al final nos interesa** definir lo haremos en el archivo que se encuentra en la ruta \$SERVER\_HOME/conf/server.xml.

**Por ejemplo:** 

<Context path="/CONTEXT\_NAME" docBase="CONTEXT\_NAME" debug="0" crossContext="true" reloadable="true" />

#### **Creación de un WAR**

#### **Ejecutar el siguiente comando en consola:**

**jar cvf nombre.war directorio\_de\_aplicacion\_war**

#### **Ejemplo del MVC con WARS en J2EE**

File Edit View Navigate Source Refactor Run Debug Profile Team

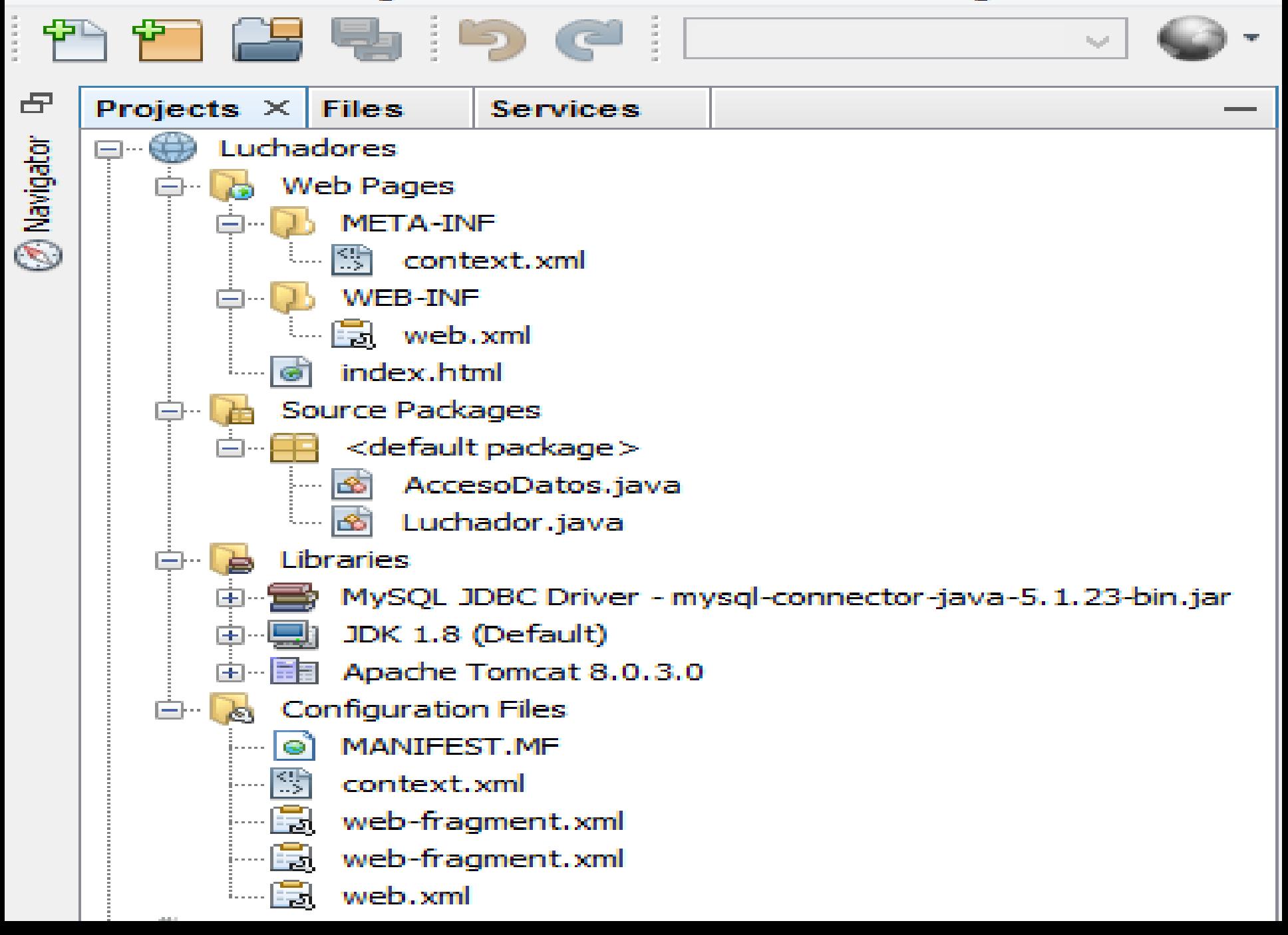

```
\bullet index.html \timesRB·51QQQBB40088900
       History
Source
 Q
       <!DOCTYPE html>
    \Box <html>
  2.
  3
            <head><title>Fanometro de Luchadores</title></head>
  4
    \boxdot<body>
                <center><H1>Mejores Luchadores Mexicanos</H1></center>
  5
  6
    户
                <p align="center"><font color="#002424" size="7">
  \overline{7}<u>VOTE POR EL MEJOR LUCHADOR</u>
                </font></p>
  8
                <form action="Luchador" method="post">
  9
    \Box<p align="left">
 10<sub>1</sub>闩
                         Nombre del Visitante:
 11<input type="text" size="20" name="txtNombre">
 12
                         E-Mail:
 13<input type="text" size="20" name="txtMail">
 14
                    \langle/p>
 15
                    <p align="left">
 16
    \Box<input type="radio" name="R1" value="Mistico">Mistico
 1718
                    \langle/p>
 19
    \Box<p align="left">
                         <input type="radio" name="R1" value="Rey Misterio">Rey Misterio
 20
 21
                     \langle/p>
 22
    闩
                     <p align="left">
                         <input type="radio" name="R1" value="E1 Santo">E1 Santo
 23
 24
                    \langle/p>
 25
    \Box<p align="left">
                         <input type="radio" name="R1" value="Blue Demon">Blue Demon
 26
                     </p>
 27
 28
    曰
                    <p align="left">
 29
                         <input type="radio" name="R1" value="Mil Mascaras">Mil Mascaras
 30
                     \langle/p>
 31闩
                    <p align="left">
                         <input type="radio" name="R1" value="Huracan Ramirez">Huracan Ramirez
 32
 33
                     \langle/p>
```

```
\theta index.html \timesHistory
Source
 29
                                                                              <u>Sanas mynini nasisanda</u>
                           <u>vinput type- iauru</u>
 30
                      \langle/p>
     Ē
                      \langle p \text{ align="left"} \rangle3132
                           <input type="radio" name="R1" value="Huracan Ramirez">Huracan Ramirez
 33
                      \langle/p>
 34
     E
                      <p align="left">
 35
                           <input type="radio" name="R1" value="Perro Aquayo">Perro Aquayo
 36
                      \langle/p>
 37
                      \langle p \text{ align="left"} \rangle<input type="radio" name="R1" value="Rayo de Jalisco">Rayo de Jalisco
 38
 39
                      \langle/p>
                      <p align="left">
 40
     ⊩
                          <input type="radio" name="R1" value="0tros">0tros
 41
 42
                           <input type="text" size="20" name="txt0tros">
 43
                      \langle/p>
 44
                      \langle p \text{ align="left"} \rangle<input type="submit" name="B1" value="Votar">
 45
                           <input type="reset" name="B2" value="Reset">
 46
 47
                      \langle/p>
                 </form>
 48
             </body>
 49
        \langle/html\rangle50
```

```
\circ Luchador.java \timesSource
       History
       import java.io.IOException;
  \mathbf{1}\Boximport java.io.PrintWriter;
  \overline{2}import javax.servlet.ServletConfig;
  з
       import javax.servlet.ServletException;
  4
       import javax.servlet.http.HttpServlet;
  5
       import javax.servlet.http.HttpServletRequest;
  6
 \overline{7}import javax.servlet.http.HttpServletResponse;
  8
       public class Luchador extends HttpServlet {
  ۰
           private AccesoDatos bd:
 10
 11@Override
 12
           public void init (ServletConfig cfg) throws ServletException {
 ⊚
    \Boxbd= new AccesoDatos();
 14
               bd.abrirConexion();
 1.5
 161718
           @Override
           public void doPost(HttpServletRequest req, HttpServletResponse res)
 \circledcircthrows ServletException, IOException {
 20
    曰
               String nombreP=(String)reg.getParameter("txtNombre");
 21
               String nombre=(String)reg.getParameter("R1");
 22
               if (nombre.equals("Otros"))
 23
                   nombre=(String)reg.getParameter("txt0tros");
 24
 25
               if (bd.existeLuchador(nombre))
                   bd.actualizarLuchador(nombre);
 26
               else
 27
                   bd.insertarLuchador(nombre);
 28.
               req.qetSession(true). putValue("nombreCliente", nombreP);
 29
               generaEstadisticas(req, res);
 30
 31
```
32

```
\circ Luchador.java \timesSource
       History
               generaEstadisticas(reg, res);
30
 31
 32
           @Override
 33
 \odotpublic void doGet (HttpServletRequest req, HttpServletResponse res)
                             throws ServletException, IOException {
 35
    曰
 36
               try {
                   doPost(req.res);
 37
 Ο.
               } catch (Exception e) {
                   System.err.println("Error: " + e.getMessage());
 39
 40
                 J.
 41
 42
           private void generaEstadisticas (HttpServletRequest reg, HttpServletResponse resp)
 43
 44
    \Boxthrows ServletException, IOException {
               String nombre, nombreP, votos;
 45
               PrintWriter out=null:
 46
 47
               try
 48
                   out=resp.getWriter();
 49
               } catch (IOException io) {
 50
                   Svstem.out.println("Se ha producido una excepcion");
 51
                 ı
 52
               resp.setContentType("text/html");
 53
 Ο.
               out.println("<html>");
               out.println("<head>");
 55
               out.println("<title>Votos de cada luchador</title>");
56
 57
               out.println("</head>");
               out.println("<body>");
 58
               out.println("<font size=10><h1>Tabla de Votación</h1>");
 59
               out.println("<table border=1>");
 60
               out.println("<tr><td><b/><br/>b>Luchador</b></td><td><br/><br/>b>Votos</b></td></tr>");
 61
```

```
\circledast Luchador.java \timesHistory
Source
58
               out.println("<body>");
               out.println("<font size=10><h1>Tabla de Votación</h1>");
59
               out.println("<table border=1>"):
 60
               out.println("<tr><td><b>><b>Luchador</b></td><td><b>></b>>Votos</b></td></tr>");
 61.
 62
               nombreP = (String) reg.getSession(true) . getValue("nombreCliente");63.
               bd.consultarLuchadores();
 64
               while (bd.siquiente() ) {
                   nombre=bd.getCampo("Nombre");
 65.
                   votos=bd.getCampo("Votos");
KG.
                   out.println("<tr><td>"+ nombre + "</td><td>" + votos + "</td></tr>")|;
 67
 68.
69
               bd.cerrarConsulta();
               out.println("</table>");
70
               out.println("<h3>Muchas gracias " + nombreP + " por su visita</h3>");
71out.println("</font>");
72
73
               out.println("</body>");
               out.println("</html>");
 74
               out.find();
 75.
76
               out.close();
77
 78.
           @Override
79
           public void destroy () {
 0
    E.
81.
               bd.cerrarConexion();
 82
               super destrov();
 83
 84
```

```
\circledR AccesoDatos.java \timesR R · 5 · 5 · 5 & 5 F i + 6 & 6 ± 1 0 = 1 + 2 +
Source
        History
      □ import java.sql.Connection;
   \mathbf{1}import java.sql.DriverManager;
   \overline{2}import java.sql.ResultSet;
   з
         import java.sql.SQLException;
   4
         import java.sql.Statement;
   5
   6
   \overline{7}public class AccesoDatos {
             private Connection con:
   8
   9
             private Statement set;
  10<sub>1</sub>private ResultSet rs:
  11public void abrirConexion() {
  12<sup>7</sup>\BoxString urlBD = "jdbc:mysql://localhost:3306/luchadores";
  13<sub>1</sub>try
  1415<sub>1</sub>¥.
                      Class.forName("com.mysql.jdbc.Driver").newInstance();
  16con = DriverManager.getConnection(urlBD,
  17"root", "root");
  18
                      System.out.println("Se ha conectado");
  19
                  } catch (ClassNotFoundException | InstantiationException
  20
                           | IllegalAccessException | SQLException e) {
  21System.err.println("Error: " + e.qetMessaqe());
  22
  23.
  24
  25
             public boolean existeLuchador(String nombre) {
  26
      曰
                  boolean existe = false:
  27
                  String cad;
  28.
  29
                  try {
                  set = con.createStatement();30
                  rs = set.executeQuery("SELECT * FROM Luchadores");31
                  while (rs.next()) {
  32
                      cad = rs.getString("nombre");33
```

```
\circ AccesoDatos.java \times☞ ? - ■ - │ 『Q 및 공 를 그녀 안 있 위 - ■ │ ▲ 그
       History
Source
  32<sub>z</sub>while (rs.next())cad = rs.getString("nombre");33
                     cad = cad.train();34
                     if (cad.equals(nombre.train()) )35
  36
                         exists = true;37
                rs.close()38
                set.close()39
                 } catch (Exception e) {
  40
                     System.err.println("Error: " + e.getMessage());
  41
  42
  43
                 return existe;
  44
  45
            public void actualizarLuchador(String nombre) {
  46曰
  47
                 try \{set = con.createStatement();
  48
                     set.executeUpdate("UPDATE Luchadores SET votos = votos + 1"
  49
                                 + "WHERE nombre " + " LIKE '%" + nombre + "%'");
  50
                     rs.close()51
  52
                     set.close()} catch(Exception e) {
  53.
                     System, err, printIn("Error: " + e. qetMessage())54
  55
  56
  57
            public void insertarLuchador (String nombre) {
  58
     \Box59
                 try \{60
                     set = con.createStatement();
                     set.executeUpdate("INSERT INTO Luchadores "
  61
                                     + " (nombre, votos) VALUES ('" + nombre + "', 1)");
  62
  63
                     rs.close()64
                     set.close()} catch (Exception e) {
  65
```

```
\triangle AccesoDatos.java \timesSource
       History
                } catch (Exception e) {
  65
                    System.out.println("No se puede insertar en la Base de Datos");
  66
  67
                  J.
  68.
  69
 70public void consultarLuchadores () {
     \Boxtry {
  71
 72
                    set = con.createStatement();rs = set.executeQuery("SELECT * FROM Luchadores");73
                \} catch (Exception e) {
  74
                    System.err.println("Error: " + e.getMessage());
  75
  76
  77
 78
            public boolean siguiente() {
  79
     \Boxtry {
  80
                    return (rs.next())81
                } catch(Exception e) {
  82
                    System.err.println("Error: " + e.getMessage());
  83
                    return false:
  84
  85
  86
  87
            public String getCampo (String nombre) {
  88
     曰
                try {
  89
                    return rs.getString(nombre);
  90
                \} catch (Exception e) {
  91
                    System.err.println("Error: " + e.qetMessaqe());
  92.
                    return "";
  93
  9495
  96
```

```
\circ AccesoDatos.java \timesHistory
Source
           public String getCampo (String nombre) {
 88
     日
 89
               try \{return rs.getString(nombre);
 90
                } catch(Exception e) {
 91
                   System.err.println("Error: " + e.getMessage());
 92.
                   return "":
 93.
 94
 95.
 96
 97.
     曰
           public void cerrarConsulta() {
 98.
               try \{rs.close();
 99
                   set.close();
100
101
                \} catch (Exception e) {
102
                   System.err.println("Error: " + e.getMessage());
103
104
105
106日
           public void cerrarConexion() {
107
               try {
                       con.close();
108
109
                \} catch (Exception e) {
                   System.err.println("Error: " + e.getMessage());
110
111
112
113
```
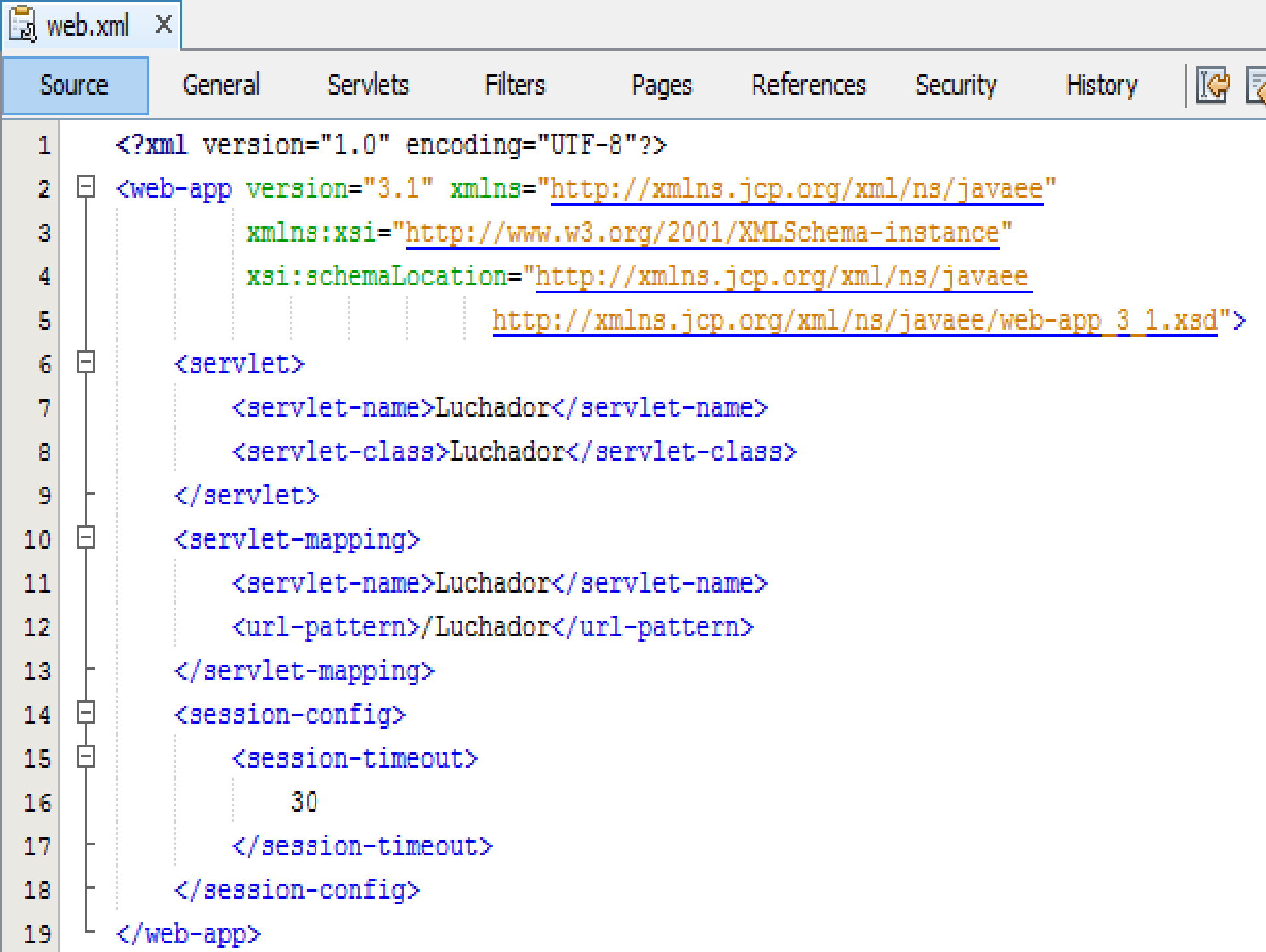

luchadores  $\times$ 

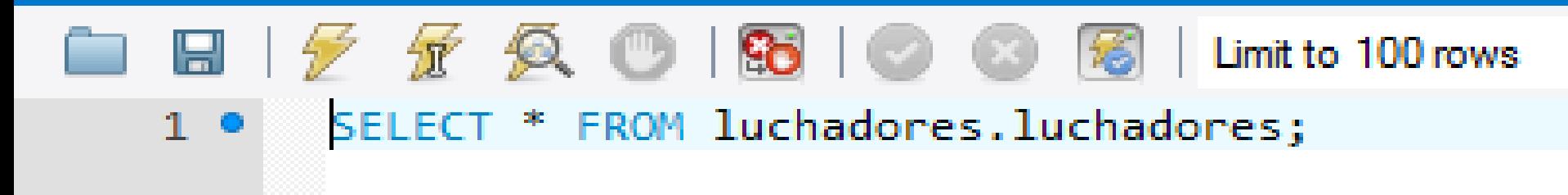

€

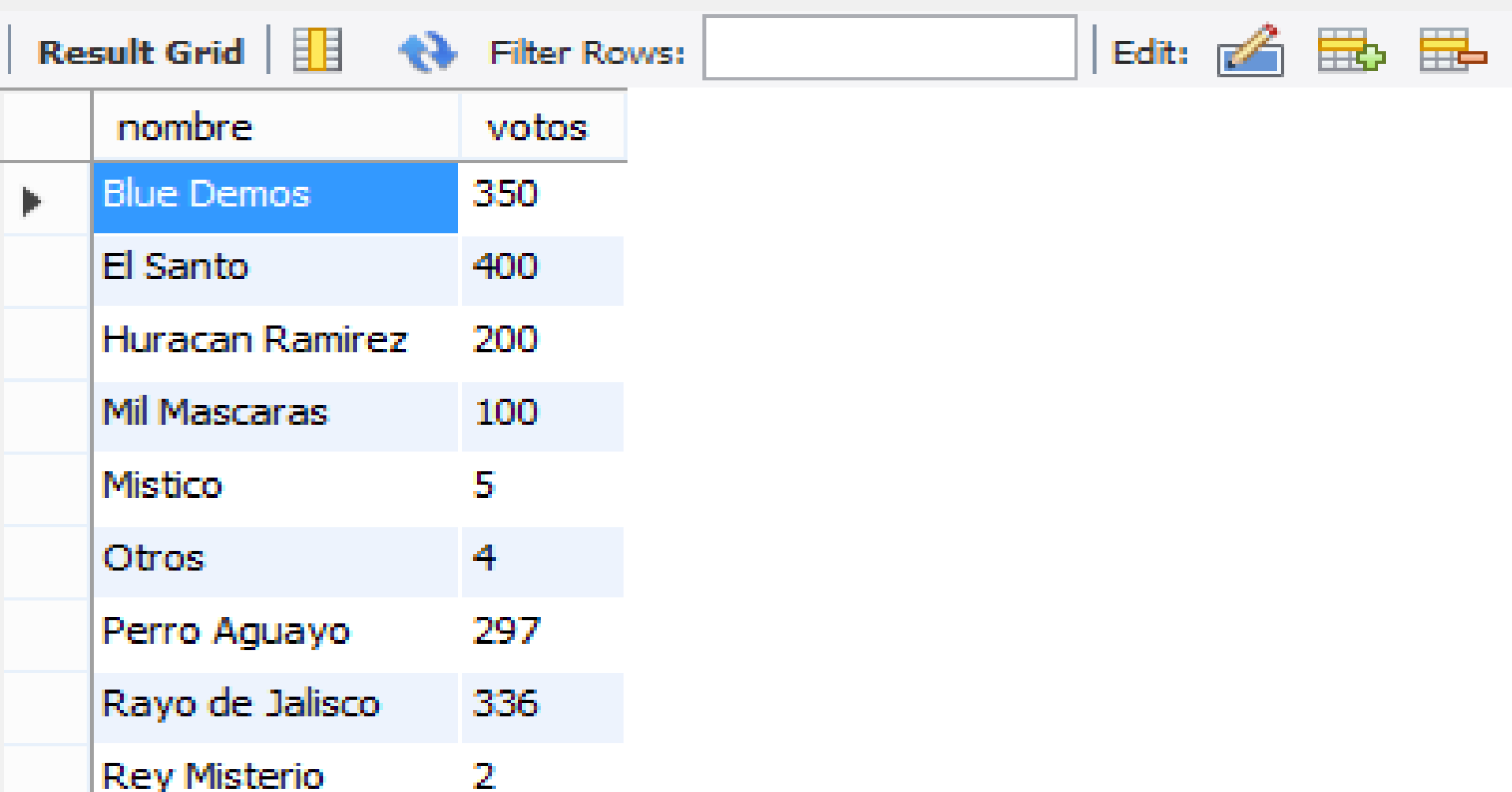

![](_page_63_Picture_0.jpeg)

#### 10 localhost:8084/Luchadores/Luchador

# Tabla de Votación

![](_page_64_Picture_18.jpeg)

### Muchas gracias Héctor Orozco uirre por su visita

luchadores  $\times$ 

![](_page_65_Picture_1.jpeg)

#### $\leq$

![](_page_65_Picture_13.jpeg)

#### **Referencias**

- Wolf, D., & Henley, A. J. (2017). *Java EE Web Application Primer: Building Bullhorn: A Messaging App with JSP, Servlets, JavaScript, Bootstrap and Oracle*. Apress.
- Kurniawan, B. (2015). *Servlet & JSP: A Tutorial*. Brainy Software Inc.
- Sierra, F. J. C. (2015). *JAVA. Interfaces gráficas y aplicaciones para Internet* (Vol. 14). Grupo Editorial RA-MA.
- Morales, M. S. (2012). *Manual de Desarrollo Web basado en ejercicios y supuestos prácticos*. Lulu. com.
- Groussard, T. (2010). *Java enterprise edition: desarrollo de aplicaciones web con JEE 6*. Ediciones Eni.